Uniwersytet Ekonomiczny w Krakowie

Kolegium Nauk o Zarządzaniu i Jakości Instytut Informatyki, Rachunkowości i Controllingu

> Kierunek: Informatyka Stosowana Specjalność: Inżynieria Oprogramowania

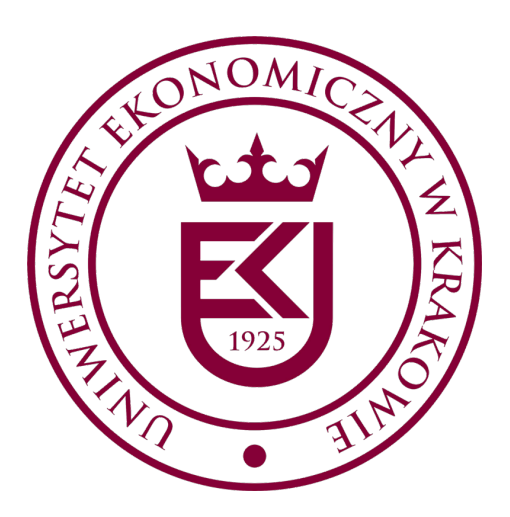

Jan Kowalski Nr albumu: 316729

# **Przygotowanie pracy dyplomowej – przewodnik dyplomanta**

Praca licencjacka / inżynierska / magisterska

Promotor prof. dr hab. Piotr Nowak

Kraków 2023

# Spis treści

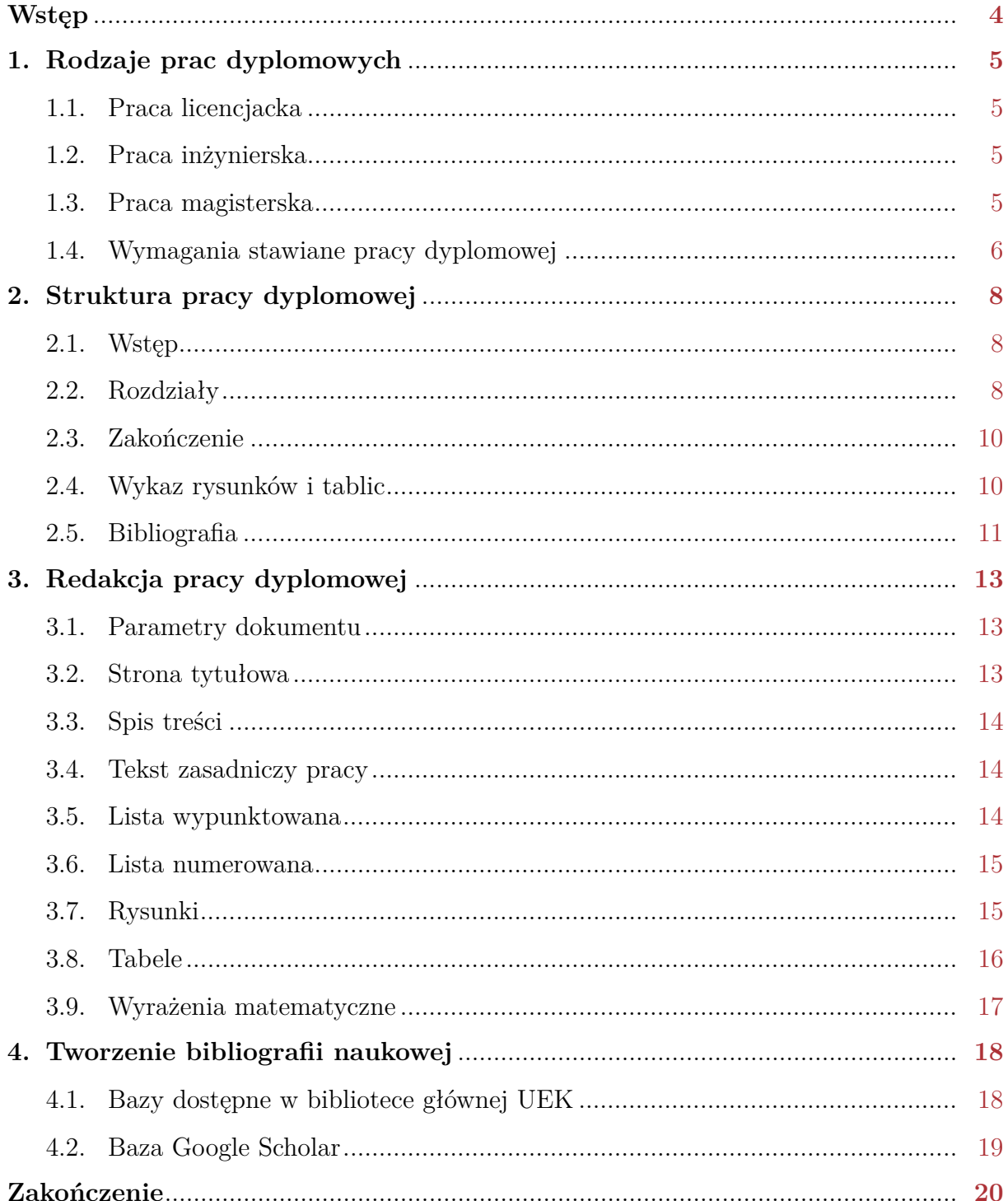

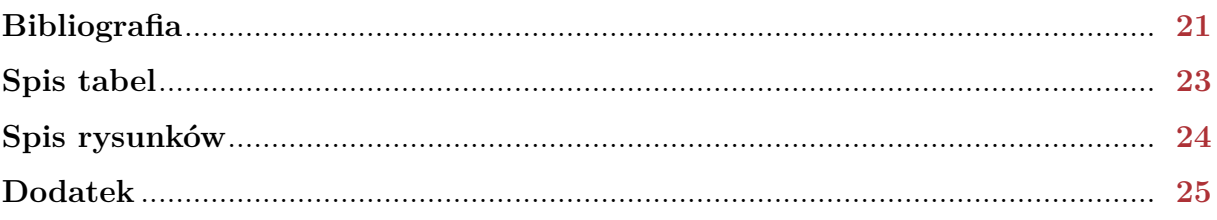

# <span id="page-3-0"></span>**Wstęp**

Niniejszy "Przewodnik dyplomanta" został opracowany dla zapewnienia najwyższej jakości prac dyplomowych realizowanych przez studentów Uniwersytetu Ekonomicznego w Krakowie. Zawiera on zbiór zasad, których zastosowanie pozwoli w znacznym stopniu usprawnić proces tworzenia pracy.

Pracę dyplomową można przygotować przy użyciu dowolnego narzędzia przeznaczonego do edycji tekstu. Zachęcamy jednak, aby posłużyć się oprogramowaniem do profesjonalnego, zautomatyzowanego składu tekstu TEX [\(Przechlewski i inni,](#page-20-1) [2019\)](#page-20-1), dla którego dostosowaliśmy istniejący już szablon pracy dyplomowej w Uniwersytecie Ekonomicznym w Krakowie. Twórcą pierwotnej wersji szablonu jest *Maciej Sypień*. Zastosowanie narzędzia T<sub>EX</sub> wraz z opracowanym szablonem pozwoli na szybkie i komfortowe przygotowanie pracy dyplomowej, umożliwiając uzyskanie końcowego dokumentu o profesjonalnym wyglądzie. Niniejszy "Przewodnik dyplomanta" został wykonany właśnie przy użyciu narzędzia TEX oraz opracowanego szablonu. Opracowaliśmy również szablon pracy dyplomowej dla edytora tekstu Microsoft Word dla osób, które preferują korzystanie z tego narzędzia.

*Autorzy*

Janusz Stal Grażyna Paliwoda-Pękosz Katedra Informatyki Uniwersytetu Ekonomicznego w Krakowie

# <span id="page-4-0"></span>**Rozdział 1**

# **Rodzaje prac dyplomowych**

### <span id="page-4-1"></span>**1.1. Praca licencjacka**

Praca licencjacka wieńczy 3-letni okres kształcenia na poziomie studiów wyższych I stopnia (zawodowych). Obok zarysowanego aspektu teoretycznego, związanego z tematem pracy, np. dotyczącego zarządzania, ekonomii czy też finansów, powinna obejmować aspekt praktyczny, świadczący o tym, że student opanował określoną specjalność i posiada pewne umiejętności. Praca licencjacka powinna zawierać przedstawienie problemu i opis sposobu jego rozwiązania zaproponowany na podstawie nabytej wiedzy i umiejętności w trakcie studiów [\(Stoczewska,](#page-21-0) [2014\)](#page-21-0). Uzyskanie pozytywnej recenzji pracy, a także zdanie egzaminu upoważnia do posługiwania się tytułem licencjata.

# <span id="page-4-2"></span>**1.2. Praca inżynierska**

Podobnie jak praca licencjacka, praca inżynierska tworzona jest na koniec studiów inżynierskich I stopnia. Powinna ona spełniać podobne kryteria jak praca licencjacka, z naciskiem na aspekt praktyczny. Praca inżynierska posiada cel praktyczny wymagający podejścia inżynierskiego lub zastosowania środków technicznych. Uzyskanie pozytywnej recenzji pracy, a także zdanie egzaminu inżynierskiego upoważnia do posługiwania się tytułem inżyniera.

# <span id="page-4-3"></span>**1.3. Praca magisterska**

Praca magisterska wieńczy etap kształcenia na poziomie studiów wyższych II stopnia lub jednolitych studiów magisterskich. Powinna ona pokazywać, że student *"nabył umiejętność stosowania metod i technik badawczych, posiada zdolność samodzielnego myślenia oraz twórczego opracowania tematu, jest w stanie w sposób logiczny, zgodnie* *z metodologiczną interpretacją zdobytej wiedzy wyłożyć wyniki swoich badań, wykazując przy tym poprawność stylistyczną oraz językową"* [\(Stoczewska](#page-21-0) [2014,](#page-21-0) s. 12). Ważnym aspektem pracy magisterskiej, odróżniającym ją od pracy licencjackiej, jest konieczność uwzględnienia w szerokim zakresie podłoża teoretycznego pracy, co objawia się w znacząco wyższych wymogach dotyczących wykorzystania źródeł literaturowych (zob. tabela [2\)](#page-6-0). Praca magisterska świadczy o tym, że student [\(Zenderowski,](#page-21-1) [2015\)](#page-21-1):

- posiada umiejętności techniczne w zakresie pisania prac o charakterze naukowym (odpowiedni język i styl pracy, odsyłacze do literatury, spis literatury),
- potrafi korzystać z dostępnych zasobów wiedzy naukowej, w tym dokonywać selekcji źródeł według ich wiarygodności oraz ich porządkowania i przedstawiania w zrozumiałej formie,
- potrafi na podstawie zebranych i wyselekcjonowanych źródeł stworzyć tekst o charakterze naukowym, jednakże należy zaznaczyć, że praca magisterska nie jest pracą naukową, czyli nie jest konieczne, aby zawierała opis odkrycia naukowego, czy też nowych teorii.

Uzyskanie pozytywnej recenzji pracy, a także zdanie egzaminu dyplomowego upoważnia do posługiwania się tytułem magistra.

# <span id="page-5-0"></span>**1.4. Wymagania stawiane pracy dyplomowej**

Liczne wymagania stawiane pracy dyplomowej mają na celu zapewnienie jej należytej jakości. Porównanie wymagań merytorycznych prac dyplomowych zaprezentowano w tabeli [1.](#page-5-1)

| Kryterium          | Licencjacka/Inżynieryjna                    | Magisterska                                              |  |
|--------------------|---------------------------------------------|----------------------------------------------------------|--|
| Aspekt teoretyczny | Ujęty zwięźle                               | Ujęty szerzej                                            |  |
| Aspekt praktyczny  | Nacisk na aspekt praktyczny                 | Pożądany                                                 |  |
| Problem badawczy   | Zawężona problematyka                       | Rozbudowana problematyka                                 |  |
| Aspekt metodolog.  | Podstawowa<br>orientacja                    | Zaawansowany<br>stopień                                  |  |
|                    | dyplomanta w metodach orientacji dyplomanta | W                                                        |  |
|                    |                                             | badawczych danej dyscypliny zakresie podejścia naukowego |  |
|                    | naukowej                                    | oraz metodologii badań                                   |  |

<span id="page-5-1"></span>**Tabela 1.** Porównanie wymagań merytorycznych prac dyplomowych

Źródło: opracowanie własne na podstawie: [\(Dudziak i Żejmo](#page-20-2) [2008,](#page-20-2) Tabela 1, s. 15).

Dla zapewnienia najwyższej jakości prac dyplomowych w Uniwersytecie Ekonomicznym w Krakowie został określony zbiór minimalnych wymagań w odniesieniu do wszystkich rodzajów prac. Zbiór ten zawarty jest w tabeli [2.](#page-6-0) Podana w wymaganiach "1 strona" to strona znormalizowana, zawierająca 1800 znaków, łącznie ze znakami odstępu (spacji).

| Rodzaj wymagania                |        |              | Licencjacka  | Inżynierska  | Magisterska |
|---------------------------------|--------|--------------|--------------|--------------|-------------|
| Minimalna objętość pracy        |        |              | 50 stron     | 50 stron     | 70 stron    |
| Minimalna liczba rozdziałów     |        | 3            | 3            | 4            |             |
| Minimalna objętość rozdziału    |        | 10 stron     | 10 stron     | 10 stron     |             |
| Minimalna objętość wstępu       |        | $1,5$ strony | $1,5$ strony | $1,5$ strony |             |
| Minimalna objętość zakończenia  |        | $1,5$ strony | $1,5$ strony | $1,5$ strony |             |
| Minimalna                       | liczba | pozycji      | 20           | 20           | 40          |
| bibliograficznych               |        |              |              |              |             |
| Minimalna                       | liczba | pozycji      | 2            | 2            | 5           |
| bibliograficznych w j.obcym     |        |              |              |              |             |
| Stosowanie zasad redakcji pracy |        |              | tak          | tak          | tak         |
| Użycie stylu APA w bibliografii |        | tak          | tak          | tak          |             |

<span id="page-6-0"></span>**Tabela 2.** Wymagania redakcyjne stawiane pracom dyplomowym

Źródło: opracowanie własne.

Należy zaznaczyć, iż każdy promotor (opiekun naukowy) może określić własne wymagania, które mogą być wyższe niż te, zawarte w tabeli [2.](#page-6-0)

# <span id="page-7-0"></span>**Rozdział 2**

# **Struktura pracy dyplomowej**

# <span id="page-7-1"></span>**2.1. Wstęp**

Wstęp pracy dyplomowej powinien zawierać ogólny zarys i tło badanego problemu oraz przesłanki dla podjęcia realizowanego tematu. Ponadto we wstępie należy jasno sformułować cel i zakres pracy, pytania badawcze lub hipotezy badawcze oraz scharakteryzować krótko sposób realizacji celu pracy. Należy również przedstawić skrótowo, co będzie przedmiotem poszczególnych rozdziałów pracy.

### <span id="page-7-2"></span>**2.2. Rozdziały**

Początkowe rozdziały pracy (jeden do dwóch) zawierają definicje podstawowych pojęć, kluczowych dla tematu pracy oraz przegląd aktualnej literatury związanej z tematem pracy. Kolejny rozdział powinien zawierać opis metody badawczej zastosowanej do zrealizowania celu pracy, odpowiedzi na pytania badawcze lub weryfikacji hipotez badawczych. Ostatnie rozdziały pracy (jeden do dwóch) stanowią zwykle wkład własny dyplomanta w realizację celu pracy [\(Błażejewski i Szal,](#page-20-3) [2019\)](#page-20-3).

Cel pracy może zostać zrealizowany poprzez badania empiryczne, eksperymentalne, studium przypadku, zaprojektowanie aplikacji użytkowej, czy opracowanie teoretycznego modelu. Możliwe jest również przeprowadzenie systematycznego przeglądu literatury. Poniżej zostały krótko scharakteryzowane wymienione metody.

**Badania empiryczne** to rodzaj badań, które za źródło danych potrzebnych do ich wykonania uznają wiedzę zdobytą w wyniku ukierunkowanych obserwacji lub eksperymentów. Ich celem jest uzyskanie odpowiedzi na pytanie badawcze sformułowane przez dyplomanta. Możliwe jest wyróżnienie następujących etapów:

– zdefiniowanie pytań (ankiety),

- implementacja ankiety (można to zrealizować korzystając z Formularzy Google),
- przeprowadzenie badań pilotażowych (sprawdzenie poprawności założonej procedury badawczej: doboru badanych osób, przyjętych wskaźników zmiennych, czy użytych narzędzi badawczych),
- realizacja właściwych badań skierowanych do docelowej grupy respondentów,
- przedstawienie wyników ankiety,
- analiza/dyskusja wyników ankiety, odpowiedź na pytanie badawcze,
- sporządzenie wniosków/podsumowania.

**Badania eksperymentalne** [\(Kopczewski i Malawski,](#page-20-4) [2007;](#page-20-4) [Brzeziński,](#page-20-5) [2015\)](#page-20-5) są przykładem metod ilościowych. Polegają na stworzeniu przestrzeni badawczej dla prowadzonych eksperymentów. Zwykle ograniczają się one do wygenerowania zestawu lub zestawów danych, które będą następnie przetwarzane przez określone warianty algorytmów czy metod. Otrzymane w ten sposób wyniki stanowią podstawę dla dokonania porównań oraz realizacji założonych celów badawczych czy weryfikacji postawionych tez.

**Studium przypadku** (ang. case study) to metoda badawcza zawierająca szeroki opis danego zjawiska, mająca na celu jego pogłębioną analizę i ocenę [\(Baxter i Jack,](#page-20-6) [2008;](#page-20-6) [Crowe i inni,](#page-20-7) [2011\)](#page-20-7). Możliwe jest wyróżnienie następujących jej etapów:

- znalezienie "przypadku" do analizy, w którym zachodzą procesy powiązane z realizowanym tematem pracy; może to być firma, urząd, . . . - tj. jednostka, do której dyplomant posiada dostęp (np. ze względu na swoją pracę),
- zrealizowanie wywiadów z pracownikami jednostki, opartych na uprzednio przygotowanych pytaniach, a także przegląd materiałów jednostki oraz materiałów z innych źródeł mających związek z tematem pracy,
- przedstawienie wyników (opis jednostki oraz zagadnień związanych z tematem pracy),
- analiza/dyskusja wyników, odpowiedź na pytanie(a) badawcze,
- sporządzenie wniosków/podsumowania.

W ramach pracy dyplomowej możliwe jest także opracowanie i **wykonanie aplikacji użytkowej** służącej do rozwiązania zdefiniowanego problemu. Praca dyplomowa stanowić będzie opis wykonanego programu, będąc ilustracją/rozwiązaniem problemu scharakteryzowanego w początkowych rozdziałach pracy.

Praca dyplomowa może dotyczyć również **opracowania modelu teoretycznego**, powstałego na bazie przeglądu literatury przedstawionego w początkowych rozdziałach pracy.

**Systematyczny przegląd literatury** [\(Mazur i Orłowska,](#page-20-8) [2018\)](#page-20-8) umożliwia udzielenie odpowiedzi na pytanie badawcze za pomocą jawnych i ściśle określonych sposobów identyfikacji oraz oceny i syntezy źródeł. Można wyróżnić następujące etapy przygotowania przeglądu systematycznego:

- określenie metody badawczej (w tym: (1) określenie baz bibliograficznych, które będą brane pod uwagę (Web of Science, Scopus, Google scholar, Springer Link, ACM Digital Library, EBSCO, JSTOR, . . . ), (2) zdefiniowanie słów kluczowych, według których odbędzie się przeszukiwanie bazy danych, (3) określenie zakresu czasowego przeszukiwań bazy danych (zakres lat) oraz rodzaju źródeł (książki, artykuły,. . . )),
- przedstawienie wyników wyszukiwań (liczba pozycji pojawiających się jako wyniki wyszukiwań, liczba "odrzuconych" pozycji, liczba pozycji poddanych dalszej analizie, zakres zagadnień poruszanych w badanych publikacjach),
- analiza/dyskusja wyników, odpowiedź na pytanie(a) badawcze,
- sporządzenie wniosków/podsumowania.

Wymienione metody nie wyczerpują możliwości realizacji celu pracy. Możliwe jest zastosowanie innego podejścia w porozumieniu z opiekunem naukowym.

### <span id="page-9-0"></span>**2.3. Zakończenie**

W zakończeniu należy dokonać podsumowania, odnosząc się do stawianych na wstępie celów pracy oraz sformułować odpowiedzi na zdefiniowane pytania badawcze lub omówić wyniki weryfikacji hipotez badawczych. Powinno się streścić zawartość każdego z rozdziałów pracy (jeden akapit streszczenia dla każdego z rozdziałów).

# <span id="page-9-1"></span>**2.4. Wykaz rysunków i tablic**

Wykaz rysunków i tablic powinien zostać sporządzony automatycznie z wykorzystaniem dostępnych narzędzi (zob. Załącznik w przypadku korzystania z szablonu pracy w Latex lub narzędzia MS Word).

### <span id="page-10-0"></span>**2.5. Bibliografia**

Bibliografia zawiera spis prac, które zostały wykorzystane w redagowanym dokumencie (dla których istnieje cytowanie w tekście dokumentu). Spis prac powinien zostać uporządkowany alfabetycznie. Należy sporządzić go w oparciu o zestaw reguł APA (American Psychological Association), który jest jednym z najczęściej stosowanych w cytowaniu źródeł w naukach społecznych. Dostępne są liczne opracowania dotyczące zasad formatowania APA [\(Scribbr,](#page-21-2) [2019\)](#page-21-2) dla książek [\(Węglińska,](#page-21-3) [2005\)](#page-21-3), artykułów w czasopismach [\(Barczyk i Brezinski,](#page-20-9) [2017\)](#page-20-9), źródeł internetowych [\(McCombes,](#page-20-10) [2019\)](#page-20-10), czy materiałów konferencyjnych [\(Saltz i Shamshurin,](#page-21-4) [2019\)](#page-21-4). Należy zwrócić uwagę na użycie w cytowaniach wyłącznie nazwisk, bez imienia (inicjału imienia) autora.

Dla przywołania pracy wymienionej w bibliografii w tekście redagowanego dokumentu należy również stosować zestaw reguł APA. Nie należy wykorzystywać do tego celu przypisów dolnych. Każda praca wymieniona w bibliografii powinna zostać przywołana (zacytowana) w tekście redagowanego dokumentu przynajmniej jednokrotnie. W przypadku dosłownego cytowania, lub powoływania rysunku, czy tabeli, należy podać również numer strony, gdzie cytowany tekst występuje, zgodnie ze specyfikacją APA<sup>[1](#page-10-1)</sup>.

Pożądane jest, aby do obsługi cytowań stosować, dostępne w edytorach tekstu, narzędzia służące do zarządzania bibliografią. W przypadku użycia L<sup>A</sup>T<sub>E</sub>X, przykładowy wykaz komend dla cytowania wewnątrztekstowego podany został tabeli [3.](#page-10-2)

| Komenda                              | $\rm Efekt$                               |
|--------------------------------------|-------------------------------------------|
| $\text{citet}$ {goossens93}          | Goossens et al. (1993)                    |
| $\{citep\}$ goossens93}              | (Goossens et al., 1993)                   |
| $\text{citet*}\{\text{goossens}93\}$ | Goossens, Mittlebach, and Samarin (1993)  |
| $\text{citep*}\{\text{goossens}93\}$ | (Goossens, Mittlebach, and Samarin, 1993) |
| $\{citeauthor\{goossens93\}$         | Goossens et al.                           |
| $\{cite author * \{goossens 93\}\}$  | Goossens, Mittlebach, and Samarin         |
| citeyear {goossens93}                | 1993                                      |
| citeyearpar {goossens93}             | (1993)                                    |
| citealt{goossens93}                  | Goossens et al. 1993                      |
| $\c{itcalp}$ {goossens93}            | Goossens et al., 1993                     |

<span id="page-10-2"></span>**Tabela 3.** Przykładowy zestaw komend dla cytowania wewnątrztekstowego przy użyciu narzędzia LATEX oraz pakietu natbib

Źródło: opracowanie własne na podstawie: [\(Wikibooks,](#page-21-5) [2019\)](#page-21-5).

Bibliografia, w przypadku pracy dyplomowej, powinna zawierać kilkanaście do kilkudziesięciu pozycji, z którymi student dokładnie się zapoznał i wykorzystał je w redagowanym dokumencie. Zgodnie z wymogami Uniwersytetu, co najmniej dwie pozycje

<span id="page-10-1"></span><sup>1</sup>Dla języka LaTeX sposoby cytowania pozycji z bibliografii z wykorzystaniem biblioteki natbib zaprezentowano w [\(Wikibooks,](#page-21-5) [2019\)](#page-21-5).

bibliograficzne muszą dotyczyć publikacji wydanych w języku angielskim. Należy opierać się przede wszystkim na pracach, które zostały poddane recenzji, a następnie wydane (książki, artykuły w czasopismach), do minimum ograniczając źródła internetowe o wątpliwej jakości.

# <span id="page-12-0"></span>**Rozdział 3**

# **Redakcja pracy dyplomowej**

### <span id="page-12-1"></span>**3.1. Parametry dokumentu**

Osoby korzystające z narzędzia do składu tekstu LATEX i opracowanego szablonu, nie muszą martwić się formatowaniem dokumentu. Wszelkie niezbędne ustawienia zostały już zawarte w szablonie. W takim wypadku można skoncentrować się przede wszystkim na stronie merytorycznej pracy.

W przypadku użycia innych narzędzi (np. edytora tekstu Microsoft Word), konieczne jest prawidłowe zdefiniowanie parametrów tworzonego dokumentu. Powinien on być wizualnie zgodny z niniejszym "przewodnikiem dyplomanta", który został przygotowany przy użyciu opracowanego szablonu. Rozmiar strony należy ustalić zgodnie z formatem A4, a wielkość marginesów: na 30mm (lewy), 20mm (prawy), 25mm (górny) oraz 25mm (dolny). Wcięcia akapitowe 12.5mm. Wielkość tekstu zasadniczego (*Times New Roman*) powinna wynosić 12 punktów, natomiast odstępy między wierszami (interlinia) posiadać wartość 1,5.

Utworzony dokument (plik) powinien posiadać nazwę zawierającą: (1) nazwisko oraz pierwsza litera imienia dyplomanta, (2) tytuł pracy (lub istotny fragment), (3) numer wersji pliku. Przykładowa nazwa drugiej wersji dokumentu Jana Nowaka:

#### **NowakJ-Ekonomiczne uwarunkowania rozwoju zawodowego-v2**

### <span id="page-12-2"></span>**3.2. Strona tytułowa**

Strona tytułowa pracy dyplomowej powinna być zgodna ze stroną tytułową "przewodnika dyplomanta" i powinna zawierać: (1) nazwę uniwersytetu oraz instytutu, (2) kierunek i specjalność studiów, (3) imię i nazwisko studenta oraz nr jego albumu,

(4) rodzaj pracy dyplomowej, (5) imię i nazwisko promotora, (6) miejscowość oraz rok sporządzenia pracy.

### <span id="page-13-0"></span>**3.3. Spis treści**

Spis treści należy umieścić na początku dokumentu, po stronie tytułowej pracy. Powinien on zawierać wykaz rozdziałów oraz głównych składowych rozdziałów, wraz z podaną numeracją stron. Należy wzorować się na spisie treści znajdującym się w "przewodniku dyplomanta".

# <span id="page-13-1"></span>**3.4. Tekst zasadniczy pracy**

Zasadniczy tekst pracy składa się z paragrafów o strukturze zaprezentowanej przez [McCombes](#page-20-10) [\(2019\)](#page-20-10). Pożądane jest, aby każdy paragraf składał się z co najmniej kilku zdań. Należy unikać długich zdań, wielokrotnie złożonych. W treści pracy dyplomowej należy używać wyłącznie języka formalnego, stosując typowe w takich opracowaniach wyrażenia i zwroty [\(Zimny,](#page-21-6) [2019;](#page-21-6) [Węglińska,](#page-21-3) [2005\)](#page-21-3). Zgodnie z polskim piśmiennictwem należy unikać stosowania formy osobowej.

Należytej uwagi wymaga także stosowanie skrótów. Każde pierwsze wystąpienie skrótu w dokumencie powinno zostać uzupełnione pełnym jego objaśnieniem, podanym w nawiasie, np. UEK (Uniwersytet Ekonomiczny w Krakowie). Kolejne użycia skrótu w dokumencie nie wymagają już podawania jego rozwinięcia.

Należy również zwrócić uwagę na stosowanie pogrubionej oraz pochylonej odmiany pisma. Tę pierwszą należy stosować przede wszystkim dla wyróżnienia tytułów rozdziałów oraz podrozdziałów. Natomiast pochylenie używane jest dla wyróżnienia terminów obcojęzycznych oraz w bibliografii dla wyróżnienia tytułów opracowań i artykułów.

Pracę nad tekstem należy bezwzględnie zakończyć jego sprawdzeniem. Konieczna jest weryfikacja jego poprawności językowej, zarówno gramatycznej, jak i stylistycznej oraz interpunkcji.

# <span id="page-13-2"></span>**3.5. Lista wypunktowana**

W przypadku użycia takiej listy w redagowanym dokumencie należy kierować się poniższymi zasadami:

– zdanie poprzedzające listę wypunktowaną powinno zostać zakończone znakiem dwukropka,

- każdy punkt listy powinien rozpoczynać się z małej litery,
- na końcu każdego punktu listy należy umieścić przecinek, natomiast ostatni punkt powinien zostać zakończony kropką.

Należy również zaznaczyć, iż lista wypunktowana nie powinna stanowić zakończenia rozdziału czy podrozdziału pracy.

### <span id="page-14-0"></span>**3.6. Lista numerowana**

W przypadku użycia takiej listy w redagowanym dokumencie należy kierować się poniższymi zasadami:

- 1. Zdanie poprzedzające listę numerowaną powinno zostać zakończone znakiem dwukropka.
- 2. Każdy punkt listy numerowanej powinien rozpoczynać się z wielkiej litery.
- 3. Na końcu każdego punktu listy należy umieścić znak kropki.

Należy również zaznaczyć, iż lista numerowana nie powinna stanowić zakończenia rozdziału czy podrozdziału pracy.

# <span id="page-14-1"></span>**3.7. Rysunki**

Każdy rysunek powinien posiadać tytuł, kolejny numer oraz źródło jego pochodzenia. Jednocześnie każdy rysunek należy przywołać w tekście pracy posługując się jego numerem. Pierwsze przywołanie musi wystąpić przed pojawieniem się rysunku w dokumencie, przy czym rysunek nie musi występować bezpośrednio po tym przywołaniu, np. (...) z danych przedstawionych na rysunku [1](#page-15-1) wynika, iż w Polsce zaobserwować można powolny wzrost inflacji począwszy od drugiego półrocza 2019 roku (...).

Wszystkie rysunki występujące w pracy dyplomowej powinny zostać sformatowanie w jednolity sposób i wyśrodkowane. Tytuł należy umieścić pod rysunkiem, a poniżej rysunku bezwzględnie podać źródło jego.

W przywołaniach należy bezwzględnie stosować numer rysunku – nie powinno używać się sformułowań "powyżej/poniżej". Bardzo istotna jest również jakość użytych ilustracji. Najlepiej, aby rysunki zostały sporządzone samodzielnie przez autora pracy i zapisane w formacie grafiki wektorowej (EPS) (zobacz rys. [2\)](#page-15-2) lub jako dobrej jakości grafika rastrowa (PNG, JPG). Należy unikać umieszczania w pracy kopii rysunków

<span id="page-15-1"></span>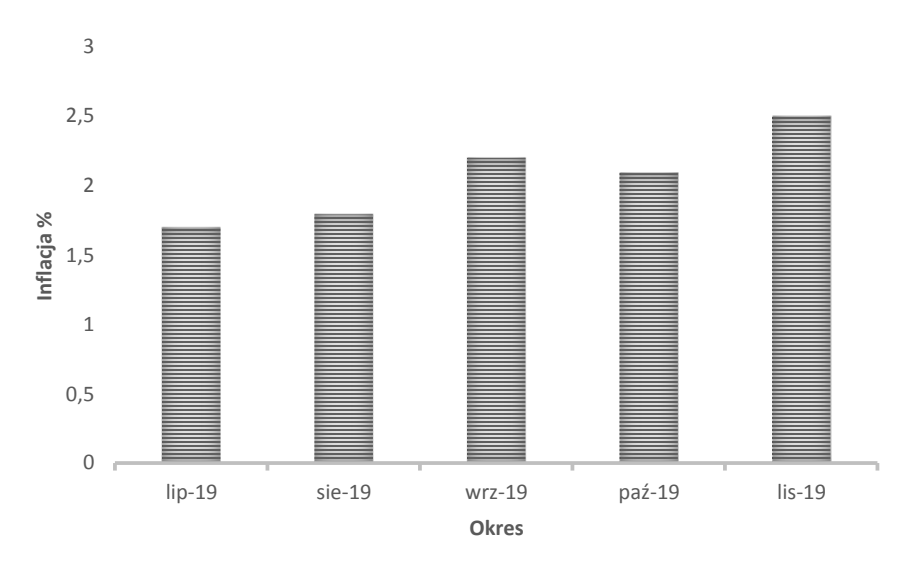

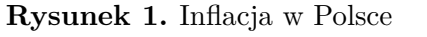

Źródło: opracowanie własne na podstawie: [\(Barczyk i Brezinski,](#page-20-9) [2017\)](#page-20-9).

<span id="page-15-2"></span>(skanów) o wątpliwej jakości, zaczerpniętych z innych źródeł. Rzutuje to na ostateczną ocenę pracy. Ważne jest również zachowanie spójnej kolorystyki dla wszystkich rysunków wykorzystanych w pracy.

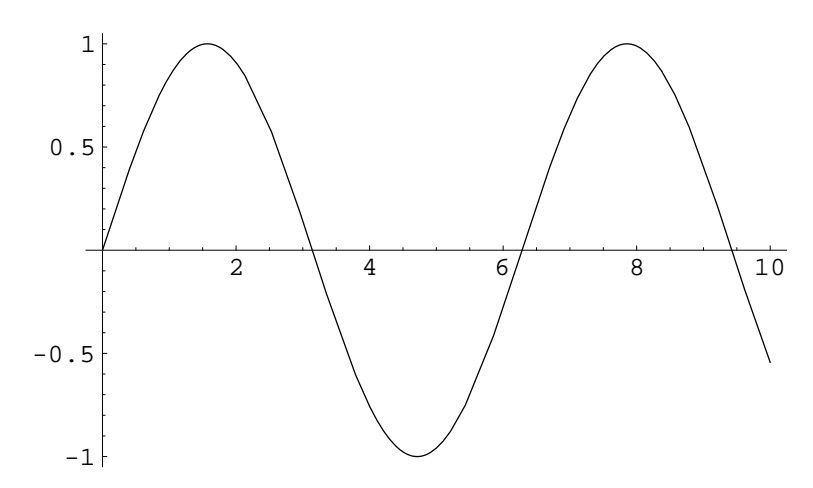

**Rysunek 2.** Wykres funkcji Źródło: opracowanie własne.

Na końcu pracy należy umieścić wykaz (spis) występujących w pracy rysunków uporządkowany wg kolejności ich występowania w dokumencie.

# <span id="page-15-0"></span>**3.8. Tabele**

Każda tabela powinna posiadać tytuł, kolejny numer oraz źródło pochodzenia danych. Jeśli to możliwe, powinno się unikać dzielenia tabel – należy umieszczać je w całości na jednej stronie. Każdą tabelę należy przywołać w tekście pracy posługując się jej numerem. Pierwsze przywołanie powinno wystąpić przed pojawieniem się tabeli w dokumencie, przy czym tabela nie musi występować bezpośrednio po tym przywołaniu, czy na tej samej stronie, np. (...) rezerwaty i pomniki przyrody wymienione w tabeli [4](#page-16-1) zlokalizowane są w pobliżu Krakowa (...).

| Nazwa rezerwatu       | Powierzchnia | Przedmiot ochrony                          |
|-----------------------|--------------|--------------------------------------------|
| Bielańskie Skałki     | $1,73$ ha    | spontaniczne procesy sukcesji<br>biocenoz  |
|                       |              | leśnych na skalistym, dawniej pozbawionym  |
|                       |              | lasu terenie                               |
| Bonarka               | $2,29$ ha    | uskoki<br>geologiczny,<br>rezerwat         |
|                       |              | geologiczno-tektoniczne, powierzchnie      |
|                       |              | abrazyjne, odsłonięte utwory<br>jurajskie, |
|                       |              | kredowe i trzeciorzędowe                   |
| Panieńskie Skały      | $6,41$ ha    | wawóz jurajski z wychodniami<br>skał       |
|                       |              | wapiennych, naturalny las bukowy i grądowy |
| Skałki Przegorzalskie | $1,38$ ha    | skała z roślinnością kserotermiczną        |
| Skołczanka            | $36,77$ ha   | zrębowe wzgórze wapienne ze zróżnicowanymi |
|                       |              | biocenozami, stanowisko fauny środowisk    |
|                       |              | kserotermicznych, w tym rzadkich i         |
|                       |              | zagrożonych gatunków owadów                |

<span id="page-16-1"></span>**Tabela 4.** Rezerwaty i pomniki przyrody

Źródło: opracowane na podstawie: [\(Alexandrowicz i inni,](#page-20-11) [1975\)](#page-20-11).

Wszystkie tabele występujące w pracy dyplomowej powinny zostać sformatowanie w jednolity sposób i wyśrodkowane. Tytuł należy umieścić nad tabelą, a poniżej tabeli bezwzględnie podać źródło pochodzenia danych. Na końcu pracy należy dołączyć wykaz (spis) tabel uporządkowany według kolejności ich występowania w dokumencie.

# <span id="page-16-0"></span>**3.9. Wyrażenia matematyczne**

Wyrażenia matematyczne mogą wystąpić zarówno wewnątrz zasadniczego tekstu pracy dyplomowej (np.  $a^x + y \neq a^{x+y}$ ), jak i w postaci odrębnych paragrafów. W tym ostatnim przypadku powinny zostać ponumerowane.

<span id="page-16-2"></span>
$$
S = \sqrt{p(p-a)(p-b)(p-c)}
$$
 (3.1)

Przywołując wyrażenie matematyczne zawarte w tekście pracy należy podać jego numer, np. (...) wzór [3.1](#page-16-2) pozwala obliczyć pole *S* trójkąta, jeśli znane są długości *a*, *b*, *c* jego boków, a  $p=\frac{1}{2}$  $\frac{1}{2}(a+b+c).$ 

# <span id="page-17-0"></span>**Rozdział 4**

# **Tworzenie bibliografii naukowej**

### <span id="page-17-1"></span>**4.1. Bazy dostępne w bibliotece głównej UEK**

Tworząc pracę dyplomową stajemy przed koniecznością zapoznania się szerzej z realizowanym zagadnieniem. Pomocne w tym będą bazy danych publikacji naukowych. Szeroką ofertę zapewnia Biblioteka Główna Uniwersytetu Ekonomicznego w Krakowie (<https://bg.uek.krakow.pl> – opcja menu: Bazy danych), która oferuje pokaźny zbiór baz, do których dostęp posiadają zarówno studenci, jak i pracownicy Uniwersytetu Ekonomicznego w Krakowie. Korzystanie z baz danych możliwe jest z terenu kampusu uczelni. Do sporej części baz danych zapewniony jest również dostęp zdalny, poza kampusem.

W skład zbioru wchodzą zarówno bazy danych krajowe, jak i międzynarodowe. Ich lista obejmuje w szczególności:

- BazEkon,
- Springer Link (pełne teksty artykułów, czy książek),
- Scopus,
- Web of Science.
- ACM Digital Library,
- EBSCO,
- JSTOR.

Jedną z nich jest BazEkon (<https://bazekon.uek.krakow.pl/>), współtworzona przez Bibliotekę Główną Uniwersytetu Ekonomicznego w Krakowie. W bazie znajdują się opisy bibliograficzne artykułów z periodyków naukowych i gospodarczych, naukowych serii wydawniczych uczelni ekonomicznych, wydziałów ekonomicznych i wydziałów zarządzania uniwersytetów, a także instytucji naukowych, również pozarządowych. Znaczna część artykułów dostępna jest w pełnej wersji. Baza umożliwia wyszukiwanie danych wg autora, tytułu, źródła, czy dowolnego terminu. Istnieje możliwość wysłania wyników wyszukiwania na e-mail.

W przypadku baz międzynarodowych, na uwagę zasługuje Springer Link zawierająca pełne wersje czasopism i książek opublikowane przez koncern wydawniczy Springer Verlag oraz Kluwer Academic Publishers. Serwis oferuje publikacje m.in. z zakresu: ekonomii, biznesu, chemii, fizyki, matematyki i informatyki, statystyki, prawa oraz medycyny. Dostęp do bazy możliwy jest dzięki ogólnokrajowej licencji w całości finansowanej przez Ministerstwo Nauki i Szkolnictwa Wyższego.

### <span id="page-18-0"></span>**4.2. Baza Google Scholar**

Ogólnodostępną bazą danych publikacji naukowych jest również Google Scholar. Korzystanie z niej jest bardzo proste. Należy:

- przejść do witryny Google Scholar (<https://scholar.google.pl/>),
- wprowadzić ciąg do wyszukiwania, np. dla uzyskania informacji o publikacjach naukowych, które dotyczą zalet i wad wykorzystania e-learningu można wprowadzić: **e-learning zalety wady** lub też **e-learning advantages disadvantages**,
- zawęzić wyniki wyszukiwania (np. do publikacji z ostatnich kilku lat lub ustalić inne kryteria filtrowania),
- przejrzeć odszukane publikacje; zapoznać się z ich opisem,
- pobrać wersję elektroniczną publikacji (dla sporej liczby publikacji dostępna jest wersja elektroniczna w formatach PDF, HTML, itp.).

W przypadku chęci powołania się na odszukaną w bazie publikację należy skorzystać z symbolu znaku cudzysłowu znajdującego się w ostatnim wierszu opisu publikacji. Kliknięcie w ten symbol spowoduje wyświetlenie opisu bibliograficznego publikacji w kilku powszechnie używanych formatach. Należy skopiować opis w formacie akceptowanym przez narzędzie edycyjne używane do sporządzenia pracy dyplomowej<sup>[2](#page-18-1)</sup>. Następnie powinno się przywołać tę publikację (zacytować ją) w tekście swojej pracy dyplomowej.

<span id="page-18-1"></span><sup>2</sup>W przypadku użycia do składu pracy dyplomowej języka LATEX należy wykorzystać opis bibliograficzny w formacie BibTeX.

# <span id="page-19-0"></span>**Zakończenie**

Akceptacja ukończonej pracy przez opiekuna naukowego kończy etap jej przygotowania. Kolejną czynnością jest weryfikacja pracy w systemie antyplagiatowym, zgodnie z wymogami określonymi przez Uniwersytet Ekonomiczny w Krakowie. Uzyskany rezultat weryfikacji musi zostać zatwierdzony przez promotora. Tak sprawdzoną pracę można następnie przekazać do Dziekanatu Instytutu Zarządzania, gdzie skierowana zostanie do recenzji. Jej pozytywny wynik otwiera możliwość przystąpienia do obrony pracy dyplomowej. Szczegółowych informacji na ten temat udziela dziekanat instytutu.

# <span id="page-20-0"></span>**Bibliografia**

- <span id="page-20-11"></span>Alexandrowicz, Z., Drzał, M., i Kozłowski, S. (1975). *Katalog rezerwatów; pomników przyrody nieożywionej w Polsce*. Warszawa: Państwowe Wydawnictwo Naukowe.
- <span id="page-20-9"></span>Barczyk, R. i Brezinski, H. (2017). Polityka stabilizacji makroekonomicznej w Polsce i Niemczech w okresie transformacji oraz zjednoczenia. *Studia Ekonomiczne. Zeszyty Naukowe Uniwersytetu Ekonomicznego w Katowicach*, 1(311):20–36.
- <span id="page-20-6"></span>Baxter, P. i Jack, S. (2008). Qualitative case study methodology: Study design and implementation for novice researchers. *The Qualitative Report*, 13(4):544–559.
- <span id="page-20-5"></span>Brzeziński, J. M. (2015). *Badania eksperymentalne w psychologii i pedagogice*. Warszawa: Wydawnictwo Naukowe Scholar Sp. z oo.
- <span id="page-20-3"></span>Błażejewski, W. i Szal, E. (2019). *Metodyka przygotowania pracy dyplomowej*. Jarosław: Wydawnictwo Państwowej Wyższej Szkoły Techniczno-Ekonomicznej w Jarosławiu.
- <span id="page-20-7"></span>Crowe, S., Cresswell, K., Robertson, A., Huby, G., Avery, A., i Sheikh, A. (2011). The case study approach. *BMC Medical Research Methodology*, 11(1):100.
- <span id="page-20-2"></span>Dudziak, A. i Żejmo, A. (2008). *Redagowanie prac dyplomowych. Wskazówki metodyczne dla studentów*. Warszawa: Difin.
- <span id="page-20-4"></span>Kopczewski, T. i Malawski, M. (2007). Ekonomia eksperymentalna: wprowadzenie i najnowsze badania. *Decyzje*, 1(8):79–100.
- <span id="page-20-8"></span>Mazur, Z. i Orłowska, A. (2018). Jak zaplanować i przeprowadzić systematyczny przegląd literatury. *Polskie Forum Psychologiczne*, 23(2):235–251.
- <span id="page-20-10"></span>McCombes, S. (2019). How to write a paragraph. [https://www.scribbr.com/](https://www.scribbr.com/research-paper/paragraph-structure/) [research-paper/paragraph-structure/](https://www.scribbr.com/research-paper/paragraph-structure/). Dostęp: 19.11.2019.
- <span id="page-20-1"></span>Przechlewski, T., Kubiak, R., i Gołdasz, J. (2019). Nie za krótkie wprowadzenie do systemu latex 2e. [http://www.ptep-online.com/ctan/lshort\\_polish.](http://www.ptep-online.com/ctan/lshort_polish.pdf) [pdf](http://www.ptep-online.com/ctan/lshort_polish.pdf). Dostęp: 19.11.2019.
- <span id="page-21-4"></span>Saltz, J. i Shamshurin, I. (2019). Exploring the use of a kanban coach for student teams. In *Proceedings of the 25th Americas Conference on Information Systems, AMCIS 2019*.
- <span id="page-21-2"></span>Scribbr (2019). Apa format citation guide. [https://www.scribbr.com/apa](https://www.scribbr.com/apa-citation-generator/#/)[citation-generator/#/](https://www.scribbr.com/apa-citation-generator/#/). Dostęp: 19.11.2019.
- <span id="page-21-0"></span>Stoczewska, B. (2014). *Jak pisać pracę licencjacką lub magisterską. Poradnik dla studentów.* Kraków: Oficyna wydawnicza AFM.
- <span id="page-21-5"></span>Wikibooks (2019). Latex/zarządzanie bibliografią. [https://pl.wikibooks.org/](https://pl.wikibooks.org/wiki/LaTeX/Zarz%C4%85dzanie_bibliografi%C4%85) [wiki/LaTeX/Zarz%C4%85dzanie\\_bibliografi%C4%85](https://pl.wikibooks.org/wiki/LaTeX/Zarz%C4%85dzanie_bibliografi%C4%85). Dostęp: 19.11.2019.
- <span id="page-21-3"></span>Węglińska, M. (2005). *Jak pisać pracę magisterską? Poradnik dla studentów*. Kraków: Impuls.
- <span id="page-21-1"></span>Zenderowski, R. (2015). *Technika pisania prac magisterskich i licencjackich*. Warszawa: CeDeWu.
- <span id="page-21-6"></span>Zimny, A. (2019). Wyrażenia i zwroty pomocne w redagowaniu pracy. [http:](http://www.artur-zimny.pl/seminarium/konwersatorium/05_wyrazenia_i_zwroty.pdf) [//www.artur-zimny.pl/seminarium/konwersatorium/05\\_wyrazenia\\_](http://www.artur-zimny.pl/seminarium/konwersatorium/05_wyrazenia_i_zwroty.pdf) [i\\_zwroty.pdf](http://www.artur-zimny.pl/seminarium/konwersatorium/05_wyrazenia_i_zwroty.pdf). Dostęp: 19.11.2019.

# **Spis tabel**

<span id="page-22-0"></span>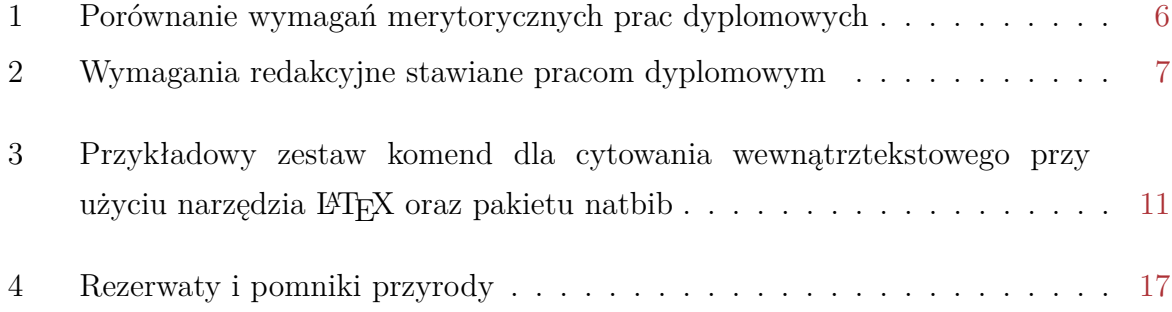

# **Spis rysunków**

<span id="page-23-0"></span>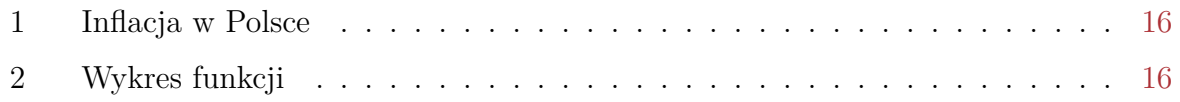

# <span id="page-24-0"></span>**Załączniki**

### **Szablon pracy dyplomowej**

Niniejszy dokument przewodnika dyplomanta został opracowany przy użyciu języka LATEX oraz szablonu stworzonego dla przygotowania pracy dyplomowej na Uniwersytecie Ekonomicznym w Krakowie. Poniżej podany został krótki instruktaż opisujący czynności, jakie należy wykonać, aby wykorzystać szablon dla przygotowania własnej pracy dyplomowej.

Czym jest LATEX? W skrócie, to oprogramowanie do zautomatyzowanego składu tekstu artykułów, książek, broszur, czy prezentacji. Warto, dla poszerzenia swojej wiedzy, zapoznać się z dostępnymi w Internecie licznymi materiałami wprowadzającymi w zagadnienia związane z użyciem narzędzia LATFX:

- [Learn LaTeX in 30 minutes](https://www.overleaf.com/learn/latex/Learn_LaTeX_in_30_minutes)
- [A simple guide to LaTeX Step by Step](https://www.latex-tutorial.com/tutorials/)
- [Nie za krótkie wprowadzenie do systemu LATEX 2e](http://www.ptep-online.com/ctan/lshort_polish.pdf)
- [The Comprehensive LATEX Symbol List](http://piotrkosoft.net/pub/mirrors/CTAN/info/symbols/comprehensive/symbols-a4.pdf)

Należy jednak dodać, iż dla przygotowania pracy dyplomowej przy użyciu opracowanego szablonu wymagana jest jedynie podstawowa wiedza dotycząca narzędzia LATEX. Zdecydowana większość czynności związanych z formatowaniem dokumentu jest realizowana automatycznie przy użyciu komend zawartych w szablonie.

Do przygotowania pracy dyplomowej niezbędne jest zintegrowane środowisko pracy, które umożliwia tworzenie i skład dokumentów. Osobom mniej obeznanym z tymi zagadnieniami polecić można serwis <https://www.overleaf.com/>, który umożliwia edycję dokumentów przy użyciu jedynie przeglądarki internetowej. Inny sposób to instalacja bezpłatnego oprogramowania. Dla systemu operacyjnego Windows powszechnie wykorzystywanymi są narzędzia MiKTeX oraz TeXstudio.

# **Instrukcja użycia szablonu**

W przypadku użycia usługi [Overleaf,](https://www.overleaf.com/) w pierwszej kolejności utwórz konto w tym serwisie. Następnie, tworząc nowy projekt, załaduj już istniejący, *uek-thesis.zip*, zawierający zbiór plików i folderów, których zawartość zmodyfikujesz w trakcie tworzenia pracy dyplomowej.

#### 1. TWORZENIE STRONY TYTUŁOWEJ PRACY

W głównym pliku *uek-thesis.tex* wprowadź dane umieszczone na stronie tytułowej twojej pracy dyplomowej, tj. imię i nazwisko, kierunek i specjalność studiów, promotor, rok. Odszukaj w pliku te dane i w miejsce przykładowych wprowadź prawidłowe wartości. Dane znajdują się w nawiasach {}.

#### 2. USTALANIE LICZBY ROZDZIAŁÓW (3 lub 4)

Jeśli twoja praca będzie posiadać tylko trzy rozdziały, wstęp oraz zakończenie, w głównym pliku *uek-thesis.lex* zaznacz, aby nie dołączano rozdziału czwartego. W tym celu odszukaj linię:

\include{chapter4}

i umieść na jej początku znak komentarza %, aby uzyskać efekt:

 $\%$ \include{chapter4}

Nie usuwaj fizycznie pliku *chapter4.lex*. Gdy zechcesz przywrócić czwarty rozdział, wystarczy, że usuniesz wprowadzony wcześniej znak komentarza %. Skompiluj teraz twoją pracę i sprawdź, czy rozdział czwarty nie jest już dołączany.

#### 3. USUWANIE TEKSTU PRZYKŁADOWEGO DOKUMENTU

Każdy plik rozdziału (*chapter1.tex*, *chapter2.tex*, . . . ) oraz plik wstępu (*introduction.tex*) i zakończenia (*conclusion.tex*) zawiera kilka komend LATEX opisujących ten dokument. Komendy te umieszczone są w początkowych dwóch-trzech wierszach pliku i rozpoczynają się od znaku \. Zawierają one tytuł rozdziału, wstępu i zakończenia (komenda \chapter{}), etykietę (komenda \label) pozwalającą na powoływanie się na ten rozdział w treści pracy oraz informację, czy wstęp/zakończenie należy również dołączyć do spisu treści pracy (komenda \addcontentsline).

Usuń teraz zawartość wszystkich rozdziałów, wstępu oraz zakończenia, pozostawiając w plikach tylko te początkowe 2–3 wiersze zawierające opisywane komendy.

4. Plik *bibliography.bib* zawiera wykaz wszystkich publikacji przywoływanych w pracy. Usuń z pliku wszystkie pozycje bibliograficzne, pozostawiając w nim jedynie początkowe linie komentarza, rozpoczynające się od znaku %.

### 5. TWORZENIE TYTUŁÓW ROZDZIAŁÓW

W każdym rozdziale (pliki *chapter1.tex*, *chapter2.tex*, . . . ) wprowadz w pierwszej linii (w komendzie \chapter) prawidłowy tytuł rozdziału. Umieść go pomiędzy nawiasami {}.

Skompiluj swoją pracę. Zawiera ona teraz tylko stronę tytułową, spis treści z tytułami rozdziałów, a także puste rozdziały, wstęp i zakończenie.

### 6. TWORZENIE STRUKTURY ROZDZIAŁÓW

Podziel każdy rozdział na punkty i podpunkty. W tym celu, w każdym rozdziale wprowadź następujące komendy:

\section{Tytuł punktu}

\subsection{Tytuł podpunktu}

\subsubsection{Tytuł podpodpunktu}

Przykładowo, jeśli rozdział składa się z trzech punktów i dwóch podpunktów (występujących w drugim punkcie), to wprowadź poniższe komendy, dodając w nawiasach {} właściwe tytuły tych punktów i podpunktów. Umieść pomiędzy komendami kilka wierszy odstępu, np.

\section{Tytuł punktu}

\section{Tytuł punktu}

\subsection{Tytuł podpunktu}

\subsection{Tytuł podpunktu}

\section{Tytuł punktu}

Skompiluj teraz swoją pracę. Utworzony plik PDF zawiera teraz wszystkie rozdziały podzielone na punkty oraz podpunkty. Utworzony został również spis treści przedstawiający kompletną strukturę (plan) twojej pracy dyplomowej.

### 7. DODAWANIE RYSUNKÓW

Przygotuj pliki z rysunkami, zdjęciami, wykresami, które zamierzasz wykorzystać w pracy i umieść je w folderze *images*. LATEX akceptuje pliki graficzne w formatach JPG, czy PNG. Zadbaj o to, aby pliki graficzne były bardzo dobrej jakości. Dla uzyskania najwyższej jakości elementów graficznych, użyj plików w formatach PDF, czy EPS, zawierających zapis obrazu w formacie wektorowym. Takie formaty preferowane są w dokumencie pracy.

Aby wstawić rysunek do dokumentu, umieść poniższy zestaw komend bezpośrednio poniżej paragrafu, w którym nastąpi przywołanie rysunku (dodaj dodatkowy wiersz odstępu):

\begin{figure}[ht]

\centering

```
\includegraphics[width=120mm]{images/laptop.png}
```
\caption{Komputer typu laptop.}

\caption\*{Źródło: opracowanie własne na podstawie pixabay.com.}

\label{**fig:laptop**}

\end{figure}

W komendzie \includegraphics wprowadź nazwę pliku rysunku znajdującego się w folderze *images*, który chcesz dodać do dokumentu pracy. W komendzie \caption wprowadź tytuł, który umieszczony będzie pod rysunkiem. W komendzie \caption\* wprowadź informację o źródle pochodzenia rysunku. Natomiast w komendzie \label wpisz unikalny identyfikator, który użyjesz w tekście pracy do przywołania rysunku.

### 8. PRZYWOŁANIE RYSUNKÓW W TEKŚCIE PRACY

W celu przywołania rysunku, umieść w tekście pracy komendę \ref w miejscu, w którym chcesz, aby pojawił się numer rysunku. W nawiasach {} wprowadz identyfikator rysunku, np.:

(. . . ) jak pokazano na rysunku \ref{**fig:laptop**} (. . . )

Skompiluj dokument. Rysunek wraz z podpisem, a także jego przywołaniem, powinien zostać umieszczony w pracy. Tytuł rysunku zostanie również dodany do spisu rysunków znajdującego się na końcu pracy.

Zwróć uwagę, iż rysunek może pojawić się w tekście pracy bezpośrednio po paragrafie, w którym nastąpiło jego przywołanie. Może też pojawić się na kolejnych stronach. Faktyczne umiejscowienie rysunku wewnątrz dokumentu zależne jest od szeregu czynników, w szczególności od objętości paragrafów, czy innych rysunków i tabel znajdujących się w pobliżu dodawanego rysunku.

#### 9. DODAWANIE TABEL

Aby wstawić tabelę, umieść poniższy (przykładowy) zestaw komend poniżej paragrafu, w którym nastąpi przywołanie tabeli:

```
\begin{table}[ht]
\centering
\caption{Rezerwaty i pomniki przyrody.}
\begin{cases} \{\text{tabular}\}\end{cases}\hline
\textbf{Nazwa rezerwatu} & \textbf{Powierzchnia}\\
\hline
Bielańskie Skałki & 1,73 ha\\
Panieńskie Skały & 6,41 ha\\
\hline
\end{tabularx}
\caption*{Źródło: opracowanie własne na podstawie Wikipedia.}
\label{tab:rezerwaty}
\end{table}
```
W komendzie \caption wprowadź tytuł, który umieszczony będzie nad tabelą. W komendzie \caption\* wprowadź informację o źródle pochodzenia tabeli. Natomiast w komendzie \label wpisz unikalny identyfikator, który zastosujesz w tekście pracy do przywołania tabeli. Następnie zmodyfikuj tabelę do własnych potrzeb. Zwróć uwagę, iż dane w kolumnach tabeli oddzielane są znakiem &, natomiast na końcu każdego wiersza tabeli umieść znaki przejścia do nowego wiersza \\. Szczegóły dotyczące tworzenia tabel znajdziesz w Internecie, np. [https://en.wikibooks.](https://en.wikibooks.org/wiki/LaTeX/Tables) [org/wiki/LaTeX/Tables](https://en.wikibooks.org/wiki/LaTeX/Tables).

#### 10. PRZYWOŁANIE TABEL W TEKŚCIE PRACY

W celu przywołania tabeli w tekście pracy, umieść komendę \ref w miejscu, w którym chcesz, aby pojawił się numer tabeli. W nawiasach {} wprowadź identyfikator tabeli, np.:

(. . . ) jak pokazano w tabeli \ref{**tab:rezerwaty**} (. . . )

Po dodaniu tabeli skompiluj dokument. Tabela wraz z podpisem powinna zostać umieszczona w pracy. Tytuł tabeli zostanie również dodany do spisu tabel. Spis

ten znajduje się na końcu pracy. Jednocześnie w tekście pracy wystąpi przywołanie tabeli (jej numer).

Zwróć uwagę, iż tabela może pojawić się w tekście pracy bezpośrednio po paragrafie, w którym nastąpiło jego przywołanie. Może też pojawić się na kolejnych stronach. Faktyczne umiejscowienie rysunku wewnątrz dokumentu zależne jest od szeregu czynników, w szczególności od objętości paragrafów, czy innych rysunków i tabel znajdujących się w pobliżu dodawanego rysunku.

#### 11. DODAWANIE FORMUŁ MATEMATYCZNYCH

Formuły matematyczne występujące wewnątrz tekstu należy umieścić pomiędzy znakami \$ oraz \$, np.

 $S=\frac{a+b}{2}h$ 

Co w efekcie spowoduje uzyskanie następującego efektu:

(. . . ) pole powierzchni trapezu wyraża się jako iloczyn połowy sumy długości podstaw oraz jego wysokości, czyli dane jest wzorem  $S = \frac{a+b}{2}$ 2 *h*, gdzie *a, b* to długości podstaw, a *h* to jego wysokość (. . . )

Natomiast, jeśli formuła będzie przywoływana w pracy, należy umieścić ją w odrębnym paragrafie, korzystając z komendy equation:

\begin{equation}  $S=\frac{a+b}{2}h$ \label{**eq:trapez**} \end{equation}

co w efekcie pozwoli na uzyskanie następującego rezultatu:

$$
S = \frac{a+b}{2}h\tag{4.1}
$$

Formula matematyczna jest wtedy automatycznie numerowana. Unikalny identyfikator w komendzie \label{} pozwala na przywołanie wzoru w tekście pracy, stosując komendę \ref{}, np.

(. . . ) pole trapezu (\ref{**eq:trapez**}) wyznaczane jest (. . . )

Należy dodać, iż w Internecie dostępnych jest wiele narzędzi wspierających tworzenie wzorów w języku LAT<sub>EX</sub>, np:

```
https://www.codecogs.com/latex/eqneditor.php
```
#### 12. DODAWANIE PRZYPISÓW

Każdy przypis składa się ze znacznika występującego w tekście pracy oraz tekstu

przypisu, zlokalizowanego na dole strony. Dodanie przypisu jest operacją prostą. W tekście pracy, bezpośrednio po słowie, po którym powinien pojawić się odnośnik, należy użyć komendy \footnotemark, natomiast poniżej paragrafu, gdzie wystąpiło odwołanie do przypisu dolnego należy umieścić tekst przypisu stosując komendę \footnotetext, wprowadzając w nawiasach {} tekst przypisu:

\footnotetext{Tu należy wprowadzić tekst przypisu}

#### 13. TWORZENIE BIBLIOGRAFII

Tworząc bibliografię należy w pierwszej kolejności umieścić opis opis publikacji w formacie BibTeX w pliku *bibliography.bib*. Przykładowa struktura opisu publikacji została przedstawiona poniżej:

#### @book{**campbell2018computer**,

```
title={Computer, Student Economy Edition},
author={Campbell-Kelly, Martin},
year={2018},
publisher={Routledge}
}
```
Należy dodać, iż wiele baz danych publikacji udostępnia ich opis bibliograficzny w formacie BibTeX. Jedną z takich baz jest Google Scholar.

#### 14. PRZYWOŁANIE PUBLIKACJI (CYTOWANIE)

W celu przywołania publikacji w tekście pracy należy posłużyć się właściwą komendą, podając jednocześnie identyfikator publikacji, np:

#### \citep{**campbell2018computer**}

Wykaz komend dostępny jest w [Wikibooks](#page-21-5)  $(2019)$  – punkt "Komendy NatBib".

Powyższy, krótki poradnik, z pewnością nie wyczerpuje w pełni możliwości użycia narzędzia LATEX. Wiele szczegółowych informacji można znalezć korzystając ze zródeł podanych na początku tego rozdziału.

Opracowanie instruktażu użycia szablonu

*Janusz Stal Katedra Informatyki Uniwersytetu Ekonomicznego w Krakowie*